# **Research.gov**

## **Accessing Financial Functions**

**Financial Users** must now log into Research.gov to access the following FastLane Financial Services: Cash Requests, Cash Request History, Grantee EFT Update and Grantee EFT Update History. Additionally, awardees must use Research.gov to prepare and submit Federal Financial Reports (FFRs).

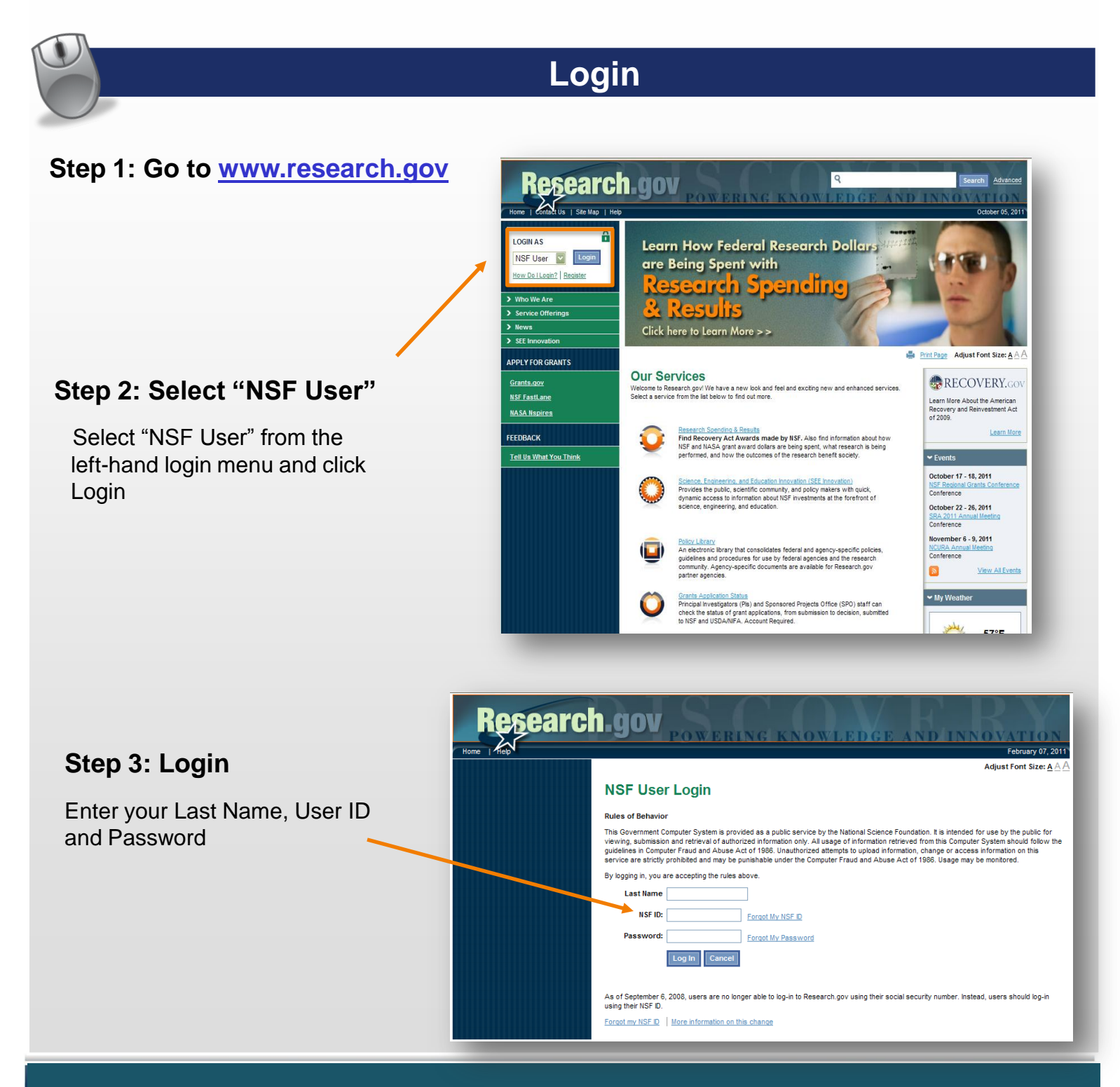

**1**

# **Research.gov**

## **Accessing Financial Functions**

### **Step 4a: Access Federal Financial Report**

You can click on either the Federal Financial Report link found on the left-hand menu or you can click on the Federal Financial Report link found on your desktop's dashboard

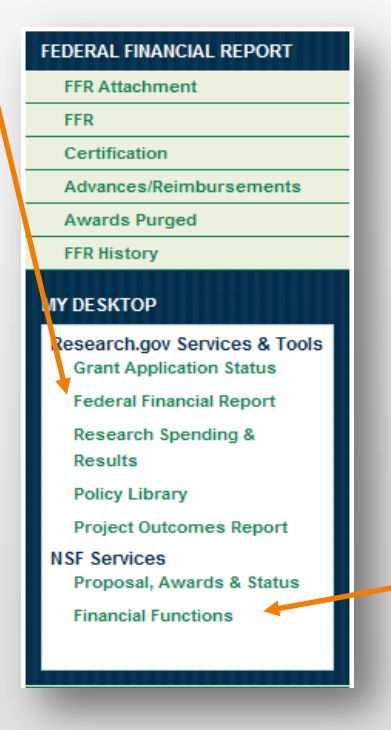

#### **My Desktop**

Grants Application Status Dashboard

View All | Search Grant Applications  $\overline{\mathbf{v}}$ Agency All There are no grant applications currently available

Federal Financial Report (FFR) Dashboard

#### **Financial Report Dashboard**

Federal Financial Report (FFR) : 55 total FFRs Requires your action (1) | Pending Agency Action (0) | Approved (54)

▼ Project Outcomes Report Dashboard

Project Outcomes Report : 0 Total<br>Due (0) | Overdue (0) | Submitted (0) | Not Yet Due (0)

### **Step 4b: Access Financial Functions**

Click on "Financial Functions" in the left navigation bar to access Cash Requests, Cash Request History, Grantee EFT Update and Grantee EFT Update History.